## **Open-CMSIS-Pack**

Technical Project Meeting 2023-06-06

This meeting is recorded !

C: Open-CMSIS

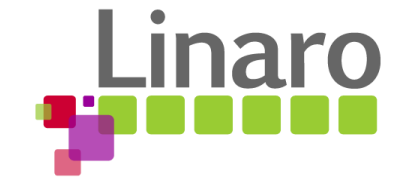

01101 01110101 01110010 01110

Am 01100101

110011 00100000 01110100 01101111

110111 01101000 011001

1 01110101 01110010

110 01111001

M

## Agenda

- Welcome
- **Project Boards**
- CMSIS-Toolbox 2.0.0-dev1
- Topics to review
- Generator CLI workflow (genlayer.yml)
- csolution CLI workflow
- Wrap Up

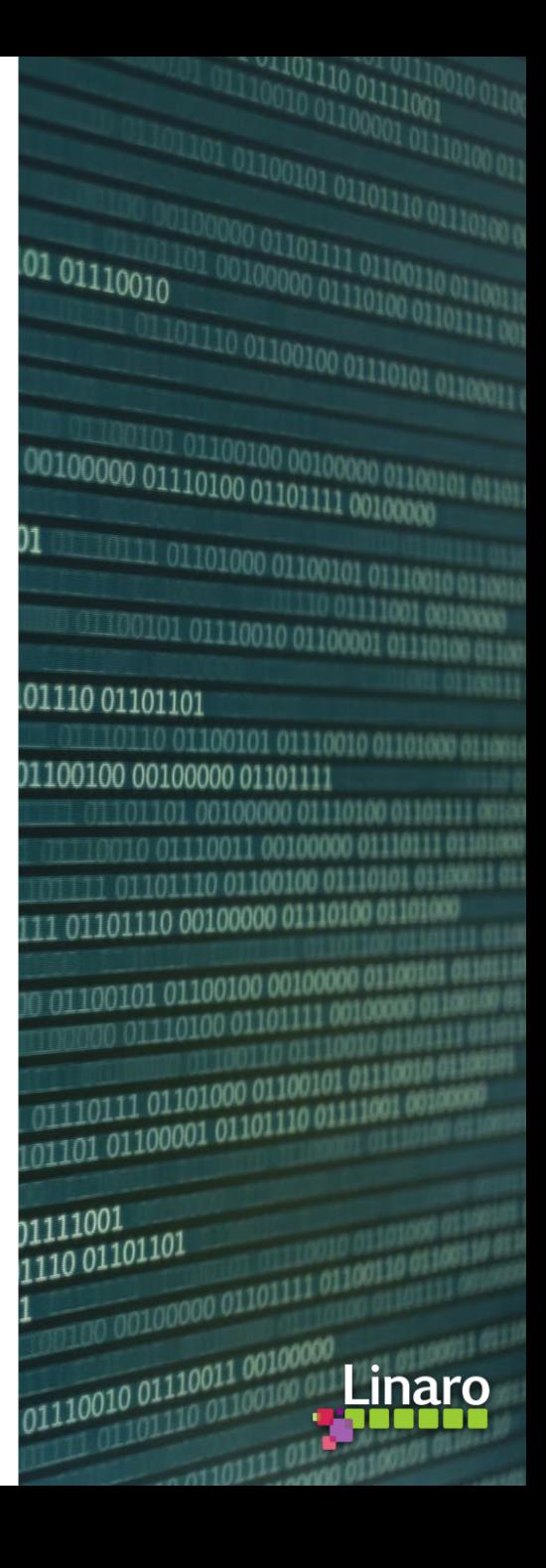

#### Boards:

- [Open-CMSIS-Pack Specification Change Board](https://github.com/orgs/Open-CMSIS-Pack/projects/2/settings)
- [CMSIS-Toolbox 2.0 Project Board](https://github.com/orgs/Open-CMSIS-Pack/projects/5)
- new! [CMSIS-Toolbox 2.1 Project Board](https://github.com/orgs/Open-CMSIS-Pack/projects/6/views/1)

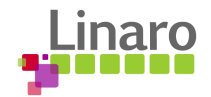

## CMSIS-Toolbox 2.0.0-dev1

- Targeted for Wednesday 2023-06-07
- [csolution] [`rte:](https://github.com/Open-CMSIS-Pack/devtools/blob/main/tools/projmgr/docs/Manual/YML-Input-Format.md#rte) base-dir` node in cproject allows to rename and relocate the default 'RTE' folder location [#947](https://github.com/Open-CMSIS-Pack/devtools/issues/947)
- $[{\rm{csolution}}]$  cdefault handling [#841](https://github.com/Open-CMSIS-Pack/devtools/issues/841)
	- cdefault.yml added to CMSIS-Toolbox's /etc directory
	- \*.cdefault.yml|yaml are no longer read
- [csolution] Improve predictability of loaded packs (pack: names) [#941](https://github.com/Open-CMSIS-Pack/devtools/issues/941)
- [csolution] `list dependencies` and `list components` (condition processing)
	- --verbose = dependency verbose messages
	- -- debug = filter and dependency messages
- [csolution] command `update-rte` added  $#727$  (see slide)
- $[capacityet]$  updated version 0.9.4 (#151, #159, #169)

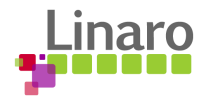

## Topics to review

- vcpkg registry for cmsis-toolbox
	- Location: https://aka.ms/vcpkg-artifacts-arm
	- Artifact ID (1.x.y) *arm:tools/open-cmsis-pack/ctools*
	- Artifact ID (2.x.y) *arm:tools/open-cmsis-pack/cmsis-toolbox*
	- *Deprecating: github.com/Open-CMSIS-Pack/vcpkg-ce-registry/*
- [cmsis-toolbox] discontinue cmsis-toolbox.sh shell installer [#957](https://github.com/Open-CMSIS-Pack/devtools/issues/957)
- [cbuild] intermittent build failures (macOS) [#64](https://github.com/Open-CMSIS-Pack/cbuild/issues/64)
- <https://github.com/Open-CMSIS-Pack/csolution-examples>
	- o [Added csolution.yml templates](https://github.com/Open-CMSIS-Pack/csolution-examples/tree/main/Templates)  note only the Simple is complete at this point

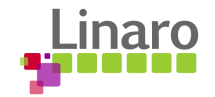

## Exploring CubeMX Generator CLI flow / genlayer.yml

- Reviewed current CubeMX workflow with generator \*.GPDSC file, problems are:
	- Run command differs for first / subsequent invocation
	- 'required' components need to be manually transferred into cproject.yml
	- When components are removed, these added components are not easy to spot
- Alternative approach: Add a `genlayer.yml` file with useful pre-configuration into DFP/BSP
	- Use `list layers` command to identify these layers
	- The `genlayer.yml` file contains the required run command for reconfiguration
	- Backward compatible approach is possible as CubeMX can generate both files (genlayer.yml + gpdsc)
- Related:
	- [https://github.com/Open-CMSIS-Pack/devtools/blob/main/tools/projmgr/docs/Manual/Generator%20\(Proposal\).md](https://github.com/Open-CMSIS-Pack/devtools/blob/main/tools/projmgr/docs/Manual/Generator%20(Proposal).md)
	- <https://github.com/Open-CMSIS-Pack/devtools/issues/637>

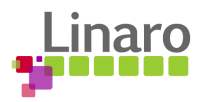

## Finding Board, Device and Pack IDs

- Boards:<https://www.keil.arm.com/boards> => BSP
	- add PackID to csolution.yml *packs* node: *-pack <vendor>::<name>[@version]*
	- run *csolution csolution.yml list boards [-f <filter>]*
	- add BoardID to csolution.yml *target-types* node: *-board <Bvendor>::<Bname>[@Brevision]*
- Devices:<https://www.keil.arm.com/devices> => DFP
	- add PackID to csolution.yml *packs* node: *-pack <vendor>::<name>[@version]*
	- run *csolution csolution.yml list devices [-f <filter>]*
	- add BoardID to csolution.yml *target-types* node -board *<Bvendor>::<Bname>[@Brevision]*
- Software: <https://www.keil.arm.com/packs/> => PackID
	- add PackID to <project>.cproject.yml *packs* node: *-pack <vendor>::<name>[@version]*
	- run *csolution csolution.yml list components [-f <filter>]*
	- add ComponentID to cproject.yml *components* node: *-component: <vendor>::<name>[@version]*

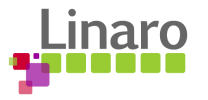

## Adding / Removing components

- After changing components: (this may also result from a changed pack version)
	- run *csolution csolution.yml --context <context> list dependencies*
	- add components until there is no unresolved dependencies
	- run *csolution csolution.yml --context <context> update-rte --verbose*
		- copies component configuration files into project & generates *RTE* Components.h, PreInclude\*.h
	- if a config file shows *update@version* compare against the *base@version* and decide:

*ARM::CMSIS:RTOS2:Keil RTX5&Source@5.5.4:*

*- C:/tmp/demo/RTE/CMSIS/RTX\_Config.c (base@5.0.0) (update@5.1.1)*

- review/edit list of 'active' component config files to match your application requirements
- Convert does all the above prior to conversion
	- run *csolution csolution.yml convert*
- `cbuild` creates the build artifacts without *update-rte*
	- run *cbuild csolution.yml*

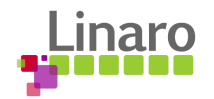

## Wrap Up

CMSIS-Toolbox:

- 2.0.0-dev0 24th May 2023
- 2.0.0-dev1 7th June 2023 blocking changes
- 2.0.0-dev2 16th June 2023
- … bug fixing
- 2.0.0 release 30th June 2023

Next Open-CMSIS-Pack meeting: 13th June 2023 @ 16:00 CET (15:00 UK) - About: CMSIS-Toolbox 2.0 focus: review and discussion of pending topics

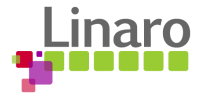

# **Thank you**

 $0.01100101$  01110010 01100 01101110 01101101 1110110 01100101 011100 01100100 00100000 01101111 0110110100100000011 0010 01110011 001000 111 01101110 01100100 0 01101111 01101110 00100000 01110 J0011 00 100 01100101 01100100 0010000 00 01110100 01101111 10 01110011  $\frac{1001}{1001}$  01110111 01101000 0110010 00 0110110111 01101000 0110000<br>00 01101101 01100001 01101110 011  $\begin{array}{|c|c|} \hline \textbf{1} & \textbf{0} & \textbf{1} & \textbf{0} & \textbf{0} & \textbf$  $\frac{1}{1001000000011011111011}$ 

100101 01110101 01110010

110 01111001

N1

01110 01100100

 $\frac{1110011}{00100000} \frac{0110100100}{0110100} \frac{001000}{00101111}$ 

 $\frac{1110111}{0110100000110010}$ 

**011 00100000** 

Am 01100101

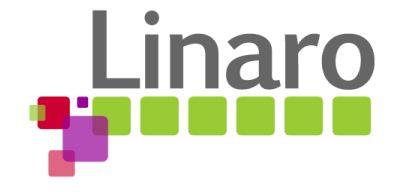